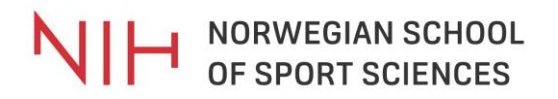

### **Canvas**

### <https://nih.instructure.com/>

First time you login you must choose your affiliation.

Change language to English, if needed.

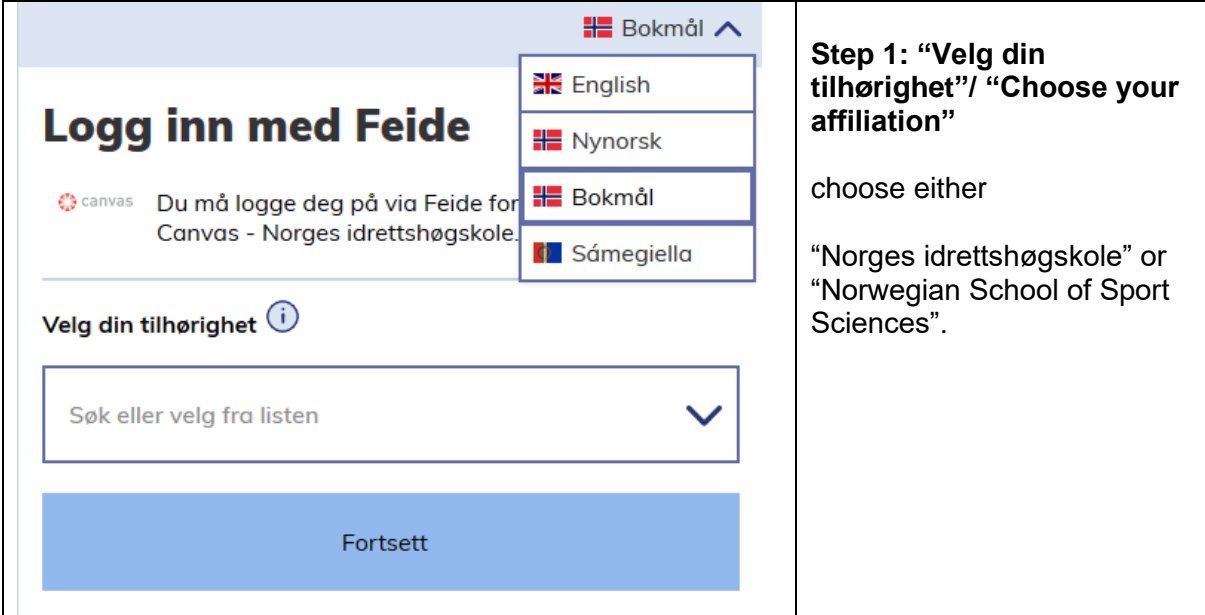

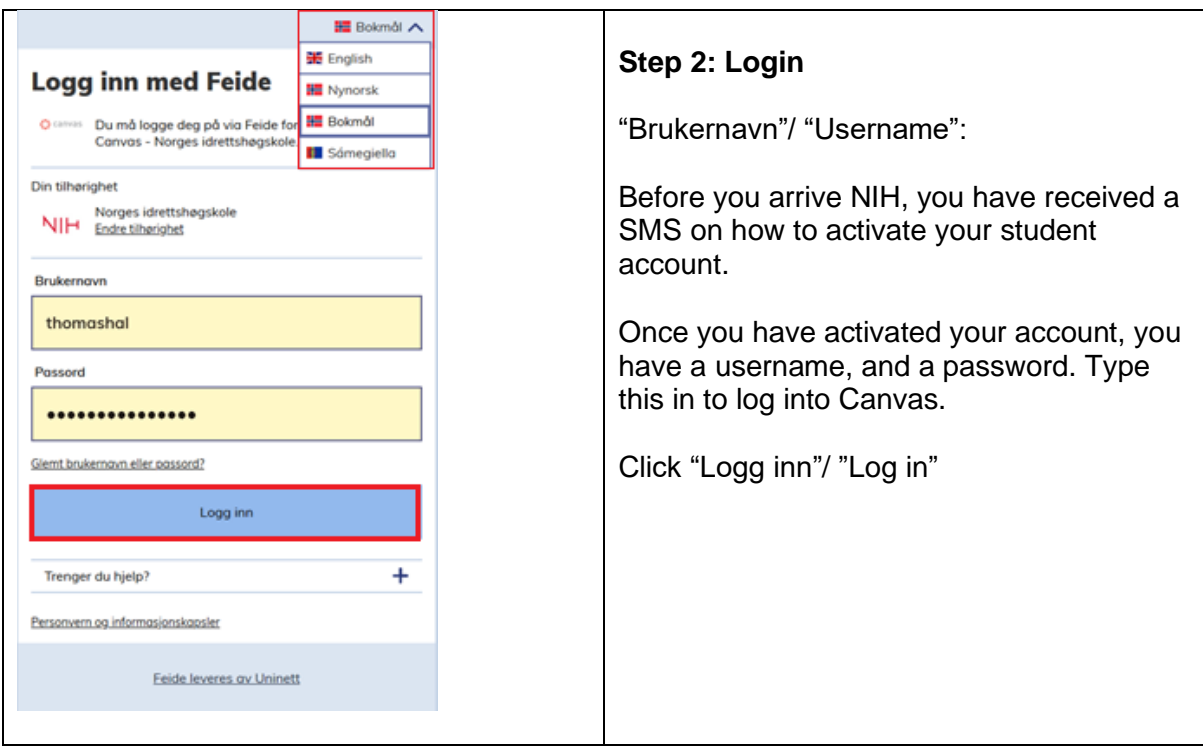

# NIH NORWEGIAN SCHOOL

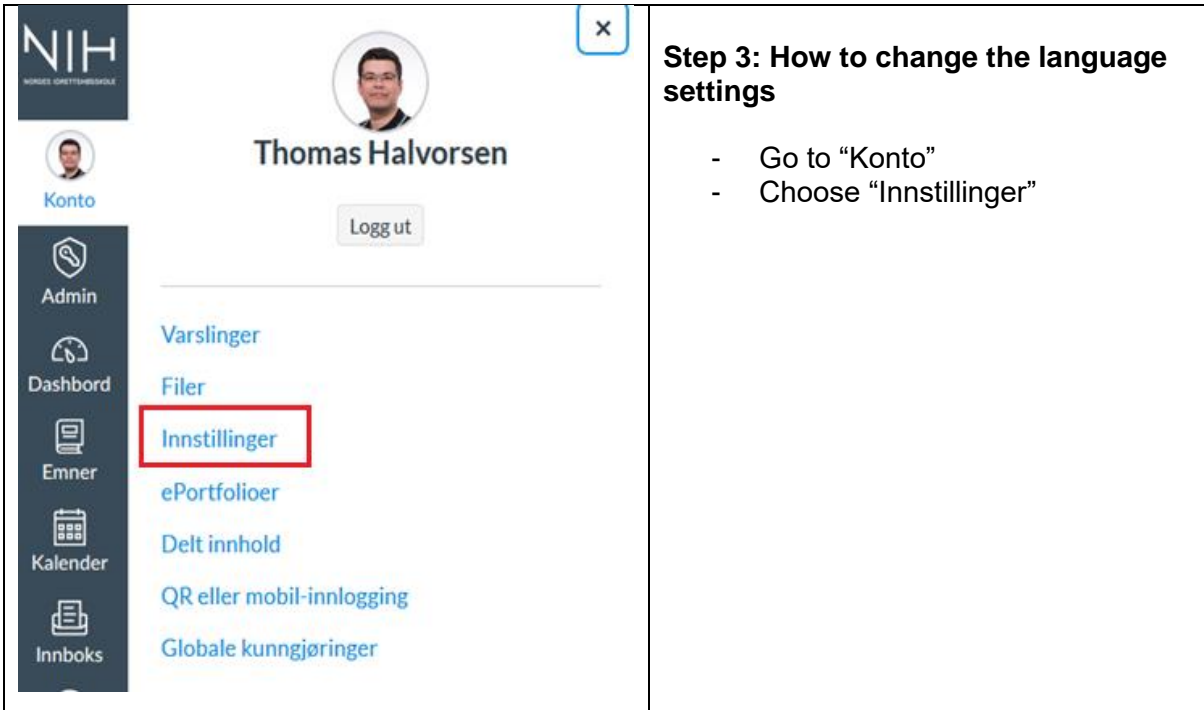

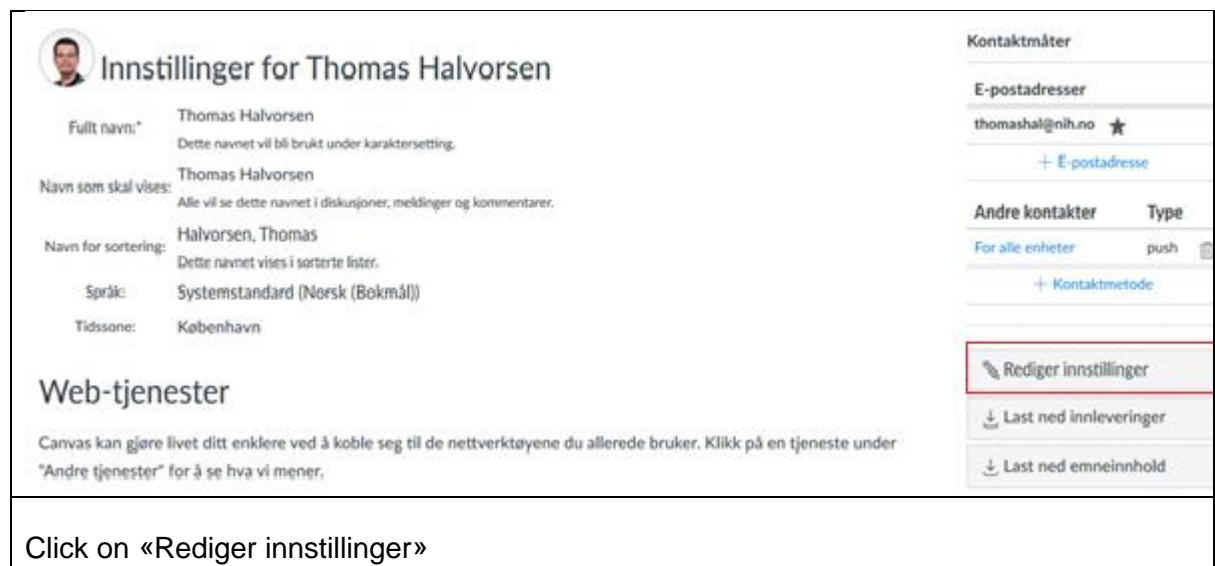

## NIH NORWEGIAN SCHOOL

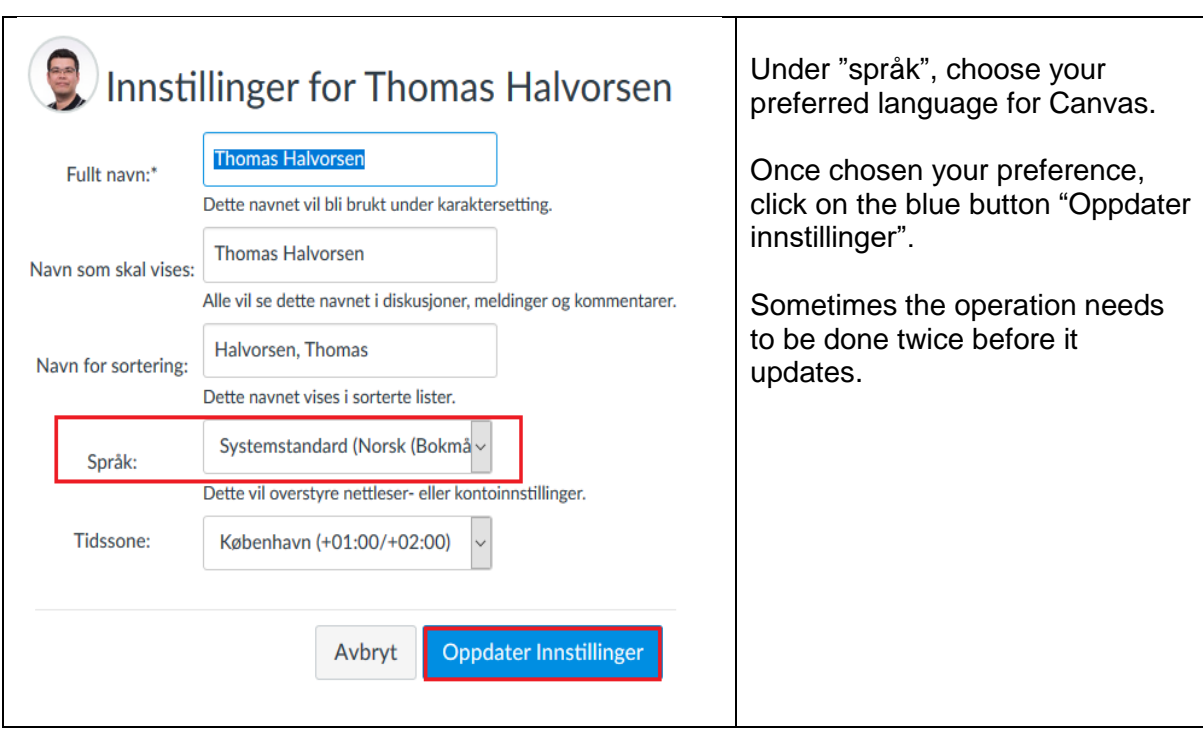

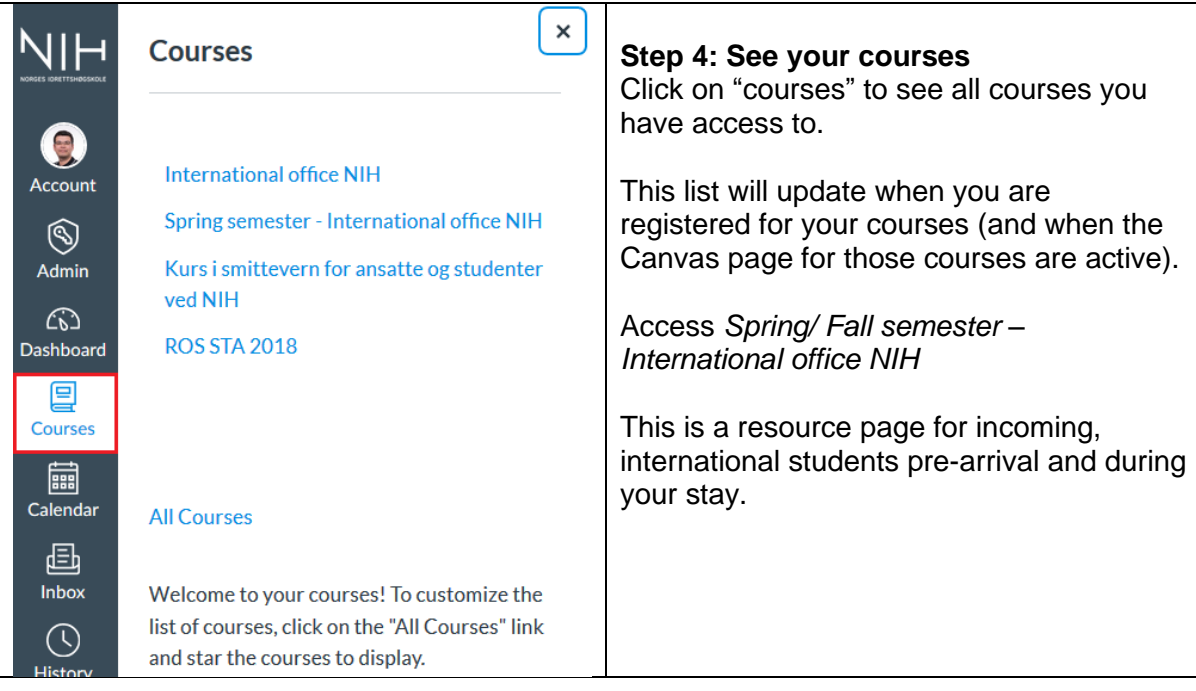

#### **Useful resources:**

[Getting started with Canvas as a Student](https://community.canvaslms.com/t5/Contingency-Planning/Getting-Started-with-Canvas-as-a-Student/ba-p/258333)

- [Videos with quick tutorials](https://vimeo.com/74677642)